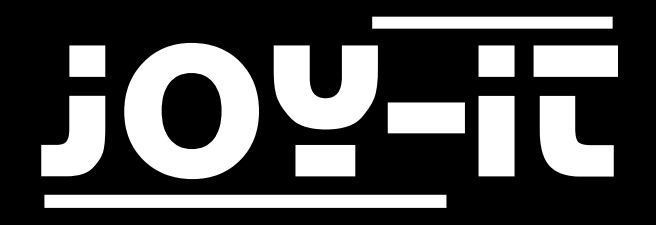

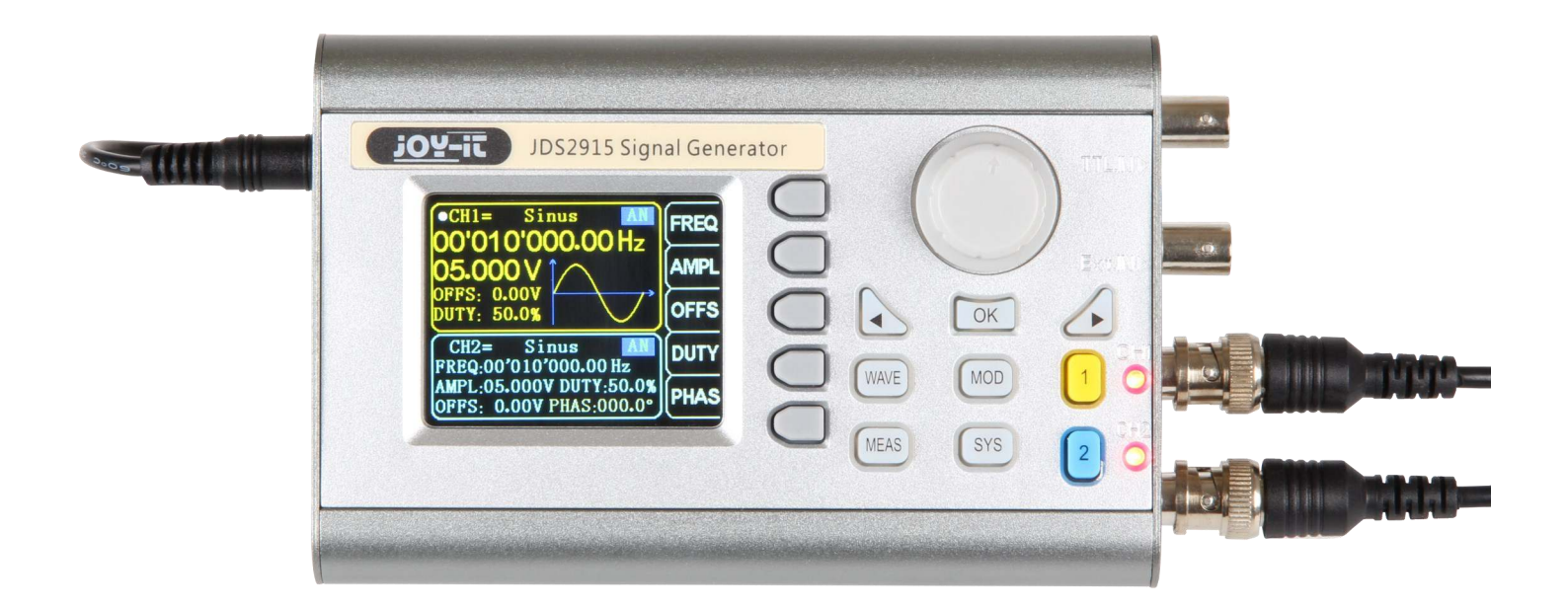

## JDS2915 Dual-Channel Signal Generator

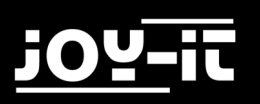

#### INHALTSVERZEICHNIS

- 1. [Einführung](#page-2-0)
- 2. [Geräteübersicht](#page-2-0)
- 3. [Kurzbefehlübersicht](#page-4-0)
- 4. [Parametereinstellungen im Hauptinterface](#page-5-0)
- 5. Mess- [und Zählfunktionen](#page-6-0)
- 6. [Modulationsmodus](#page-7-0)
- 7. [Systemeinstellungen](#page-8-0)
- 8. [Sonstige Informationen](#page-9-0)
- 9. [Support](#page-10-0)

## <span id="page-2-0"></span>1. EINFÜHRUNG

Sehr geehrter Kunde,

vielen Dank, dass Sie sich für unser Produkt entschieden haben. Im Folgenden haben wir aufgelistet, was bei der Inbetriebnahme zu beachten ist.

## 2. GERÄTEÜBERSICHT

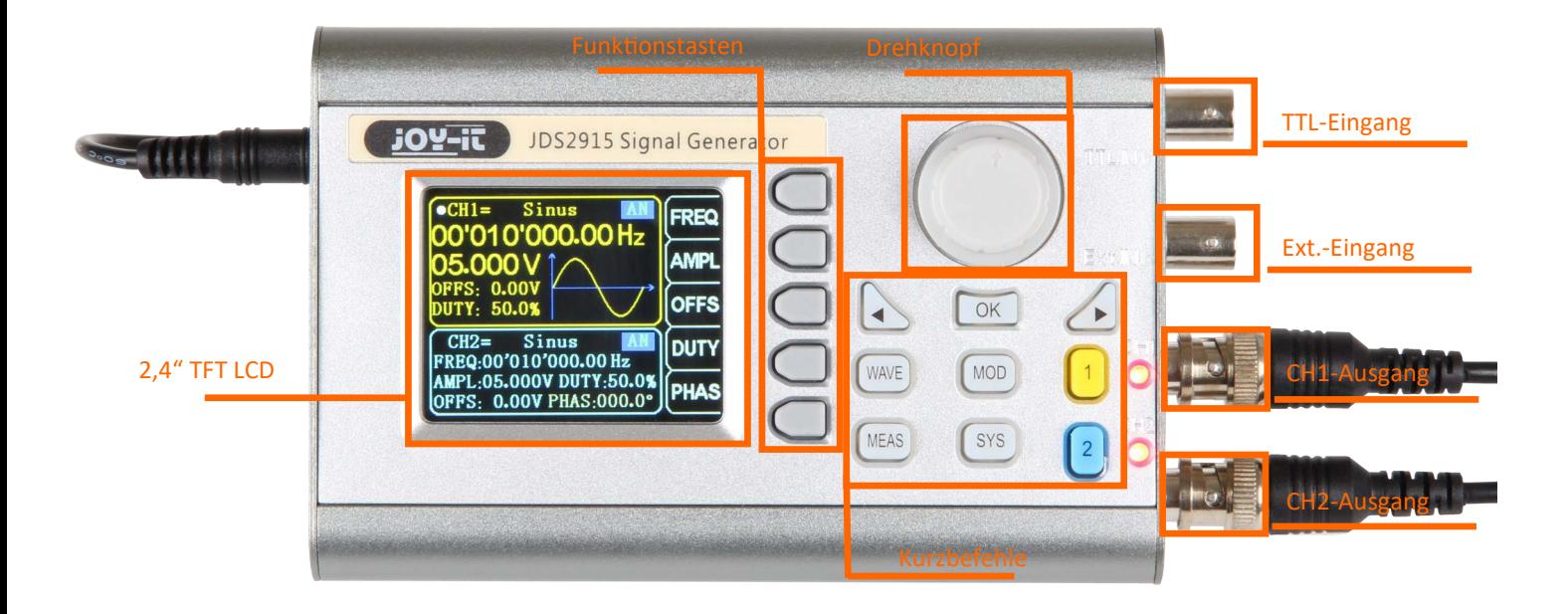

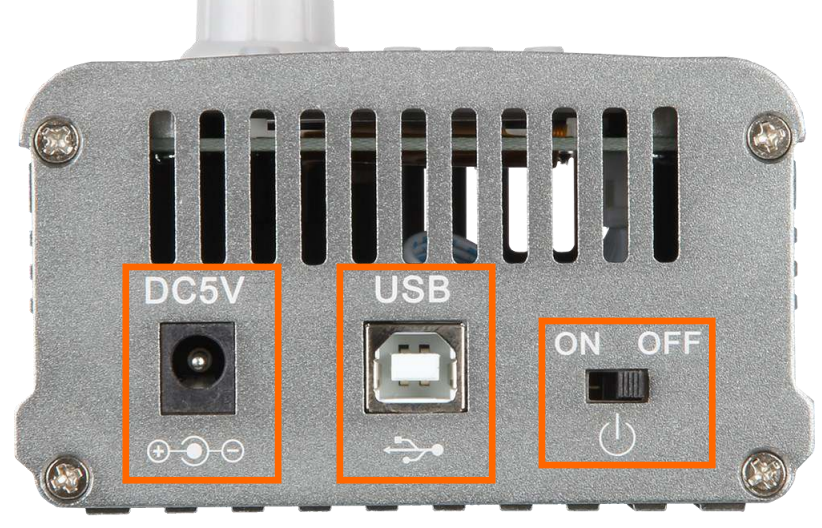

Anschluss Spannungsversorgung 5V DC USB-Interface Ein-/Ausschalter

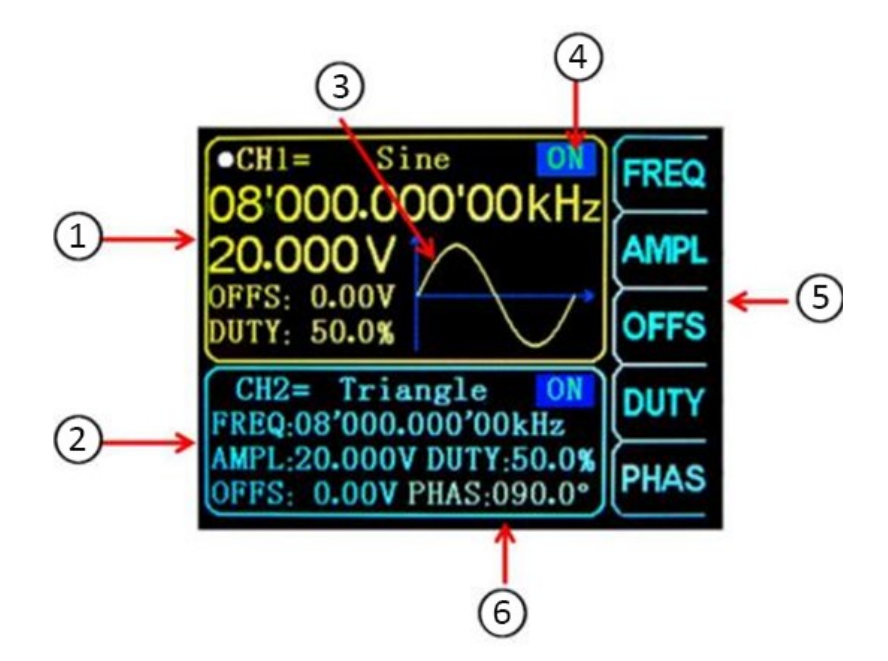

<span id="page-4-0"></span>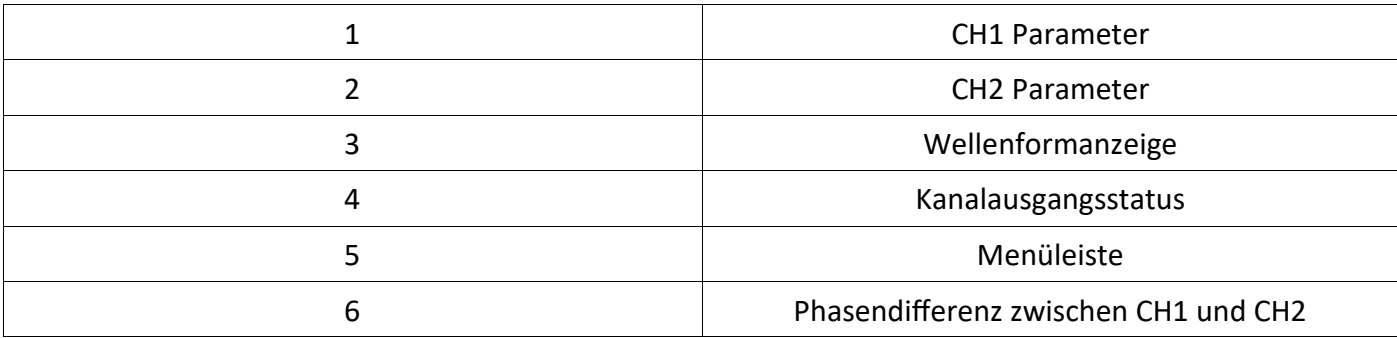

## 3. KURZBEFEHLÜBERSICHT

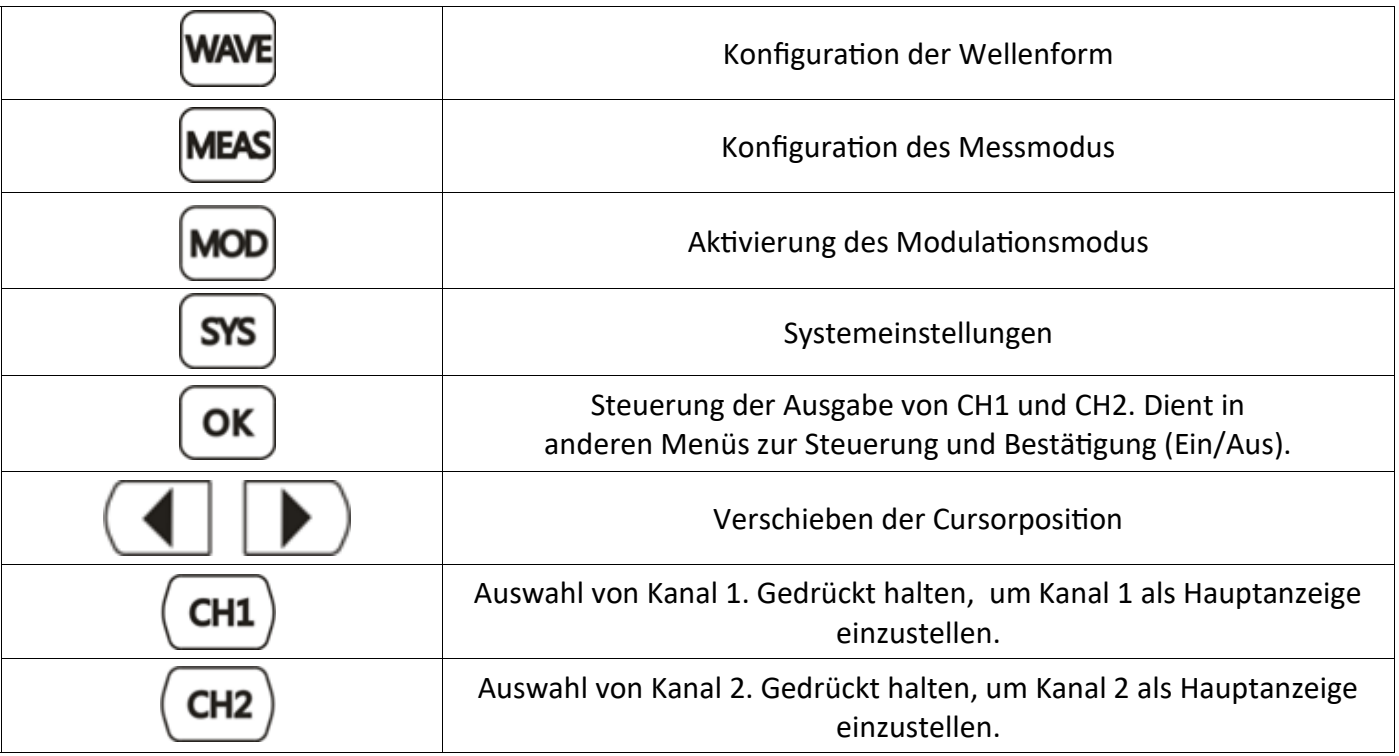

#### <span id="page-5-0"></span>4. PARAMTEREINSTELLUNGEN IM HAUPTINTERFACE

Drücken Sie die **OK** Taste, um die gleichzeitige Ausgabe für beide Channels zu aktivieren bzw. zu deaktivieren.

Mit den Tasten  $\begin{pmatrix} \text{CH1} \\ \text{CHI} \end{pmatrix}$ und  $\begin{pmatrix} \text{CH2} \\ \text{Können Sie zwischen den jeweiligen Kanälen wechseln. Ein erneutes} \end{pmatrix}$ Drücken, während Sie sich im entsprechenden Kanal befinden, aktiviert bzw. deaktiviert die Ausgabe. Halten Sie die entsprechende Kanaltaste gedrückt, um den Kanal im Hauptinterface zu platzieren.

Drücken Sie die WAVE Taste, um die Wellenform zu aktivieren. Während die Wellenform aktiv ist, kann die Form mit Hilfe des Hauptknopfes schnell gewechselt werden. Die Pfeiltasten können verwendet werden, um zwischen den Wellenformen und den Voreinstellungen zu wechseln.

Verwenden Sie die Taste, um den Frequenzparameter hervorzuheben. Verwenden Sie dann die Richtungstasten, um den Cursor zu dem Wert zu bewegen, der bearbeitet werden soll. Drücken Sie dann den Hauptknopf, um den jeweiligen Wert zu bearbeiten. Halten Sie dann die Frequenz-Taste gedrückt um die Einheit (MHz, KHz, Hz, MHz) zu wechseln.

### <span id="page-6-0"></span>5. MESS- UND ZÄHLFUNKTIONEN

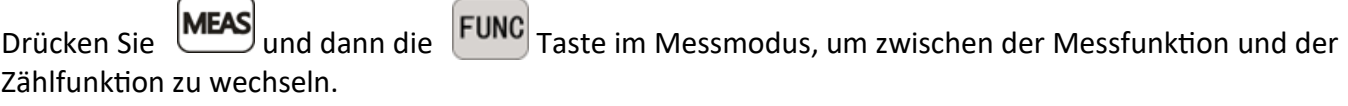

Es können die Eingangssignalfrequenz, Periode, positive Impulsbreite, Tastverhältnis und andere Parameter gemessen werden. Der Messfrequenzbereich liegt zwischen 1 Hz und 100 MHz. Der Messsignalamplitudenbereich liegt zwischen 2 MVpp und 20 Vpp. Die Eingangsschnittstelle ist Ext.IN.

Kopplungseinstellung: Drücken Sie die COUP Taste, um zwischen dem AC und DC Modus zu wechseln. **Gate-Zeiteinstellung:** Drücken Sie die Taste, um die Gate-Zeit einzustellen (0,01 - 10S). Bewegen

Sie den Cursor mit den Pfeiltasten, um den zu bearbeitenden Wert auszuwählen. Verwenden Sie den Hautknopf, um den Wert einzustellen.

**Messmodus:** Drücken Sie die MODE Taste, um zwischen der Zählfrequenz und der Zählperiode zu wechseln.

**Messparamter:** Frequenz, Periode, positive Impulsbreite, negative Impulsbreite, Tastverhältnis.

Nachdem Sie alle Parameter eingestellt haben können Sie die Taste verwenden, um die Zählfunktion zu starten. Mit der **Taste können Sie die Funktion anhalten**.

#### <span id="page-7-0"></span>6. MODULATIONSMODUS

Drücken Sie die WOD Taste, um den Modulationsmodus zu starten. Drücken Sie die FUNC Taste, um zwischen der Sweep-Funktion (Kanal CH1/CH2), der Pulsfunktion (Kanal CH1) und der Burstfunktion (Kanal CH1) zu wechseln.

**Sweepfunktion:** Sie können hier jede beliebige Start- und Endfrequenz des Signalgenerators einstellen. Die mögliche Zeit liegt zwischen 0,1 und 999,9s.

Drücken Sie im Sweep-Modus (Kanal CH1) die Tasten um Start- und Endfrequenz, sowie die Zeit, Richtung und den Modus einzustellen. Nachdem die jeweilige Einstellung ausgewählt wurde, können Sie die Richtungstasten und den Hauptknopf zur Einstellung verwenden.

**Pulsfunktion:** Mit dieser Option können Sie die Pulswellenbreite und die Pulszeit einstellen.

Drücken Sie innerhalb der Pulsfunktion (Kanal CH1) die Tasten, um die Pulsbreite, Periode, Offset und die Amplitude auszuwählen. Sobald ein Parameter hervorgehoben wurde können Sie diesen mit den Richtungstasten einstellen. Die Pulsbreite und Periode kann mittels

der Taste eingestellt werden. Es kann zwischen ns und us gewechselt werden.

**Burstfunktion:** Die Impulsfolge kann auf den Ausgang 1-108575 Perioden eingestellt werden. Der Burstmodus ist unterteilt in interne CH2-Kanal-Bursts, externe Eingangssignal-Bursts und manuelle Bursts. Die Periodenzeit des Bursts ist kleiner, als die Periodenzeit des Burstsignals.

Drücken Sie innerhalb der Burstfunktion (Kanal CH1) die Tasten, um die Pulsnummer und den Burstmodus auszuwählen. Mit den Richtungstasten können Sie die justien in einer einstellen.

Nachdem Sie alle Einstellungen vorgenommen haben können Sie die **CON** Taste verwenden, um die entsprechende Funktion zu starten. Drücken Sie <sub>OFF</sub> zum beenden.

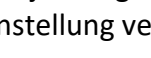

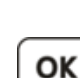

#### <span id="page-8-0"></span>7. SYSTEMEINSTELLUNGEN

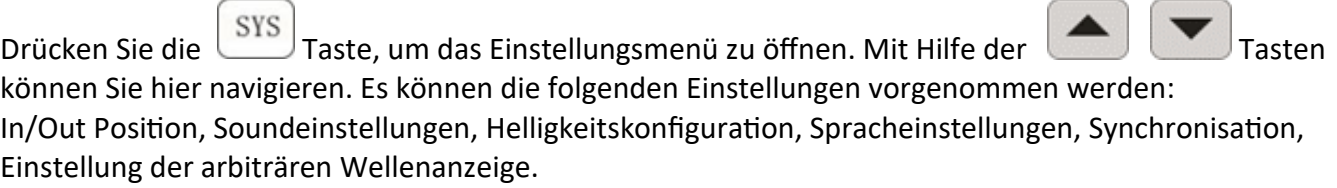

Nachdem Sie eine entsprechende Einstellung geöffnet haben, können Sie diese mit dem Hauptknopf konfigurieren. Drücken Sie nun den entsprechenden Knopf, um die Einstellungen zu speichern.

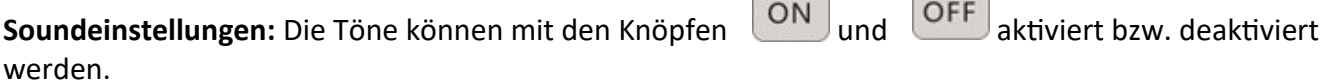

 $\sim$ 

**Common** 

**Helligkeitskonfiguration:** Hier können Sie die Helligkeit in 12 verschiedenen Stufen regeln.

**Spracheinstellungen:** Ihnen steht hier die englische und chinesische Sprache zur Verfügung.

**Synchronisation:** Der Kanal CH1 wird während der Synchronisation als Ziel verwendet. Die Parameter des CH2-Kanals ändern sich entsprechend der CH1-Paramtern. Wenn der Synchronisationspunkt markiert ist,

drücken Sie die **Tasten** Tasten, um den zu synchronisierenden Punkt auszuwählen.

Verwenden Sie dann die | ON | Taste zum auswählen, oder die | OFF | Taste, um den Vorgang abzubrechen.

**Einstellung der arbiträren Wellenanzeige:** Die Anzahl der Wellenformen im Hauptinterface kann durch drehen des Knopfes (1-60) schnell eingestellt werden.

#### <span id="page-9-0"></span>8. SONSTIGE INFORMATIONEN

Unsere Informations- und Rücknahmepflichten nach dem Elektrogesetz (ElektroG)

**Symbol auf Elektro- und Elektronikgeräten:** 

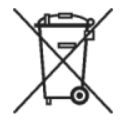

Diese durchgestrichene Mülltonne bedeutet, dass Elektro- und Elektronikgeräte **nicht** in den Hausmüll gehören. Sie müssen die Altgeräte an einer Erfassungsstelle abgeben.

Vor der Abgabe haben Sie Altbatterien und Altakkumulatoren, die nicht vom Altgerät umschlossen sind, von diesem zu trennen.

#### **Rückgabemöglichkeiten:**

Als Endnutzer können Sie beim Kauf eines neuen Gerätes, Ihr Altgerät (das im Wesentlichen die gleiche Funktion wie das bei uns erworbene neue erfüllt) kostenlos zur Entsorgung abgeben. Kleingeräte bei denen keine äußere Abmessungen größer als 25 cm sind können unabhängig vom Kauf eines Neugerätes in Haushaltsüblichen Mengen abgeben werden.

#### **Möglichkeit Rückgabe an unserem Firmenstandort während der Öffnungszeiten:**

Simac GmbH, Pascalstr. 8, D-47506 Neukirchen-Vluyn

#### **Möglichkeit Rückgabe in Ihrer Nähe:**

Wir senden Ihnen eine Paketmarke zu mit der Sie das Gerät kostenlos an uns zurücksenden können. Hierzu wenden Sie sich bitte per E-Mail an Service@joy-it.net oder per Telefon an uns.

#### **Informationen zur Verpackung:**

Verpacken Sie Ihr Altgerät bitte transportsicher, sollten Sie kein geeignetes Verpackungsmaterial haben oder kein eigenes nutzen möchten kontaktieren Sie uns, wir lassen Ihnen dann eine geeignete Verpackung zukommen.

# $\epsilon$

#### <span id="page-10-0"></span>9. SUPPORT

Wir sind auch nach dem Kauf für Sie da. Sollten noch Fragen offen bleiben oder Probleme auftauchen stehen wir Ihnen auch per E-Mail, Telefon und Ticket-Supportsystem zur Seite.

E-Mail: service@joy-it.net

Ticket-System: [http://support.joy](http://support.joy-it.net)-it.net

Telefon: +49 (0)2845 98469 – 66 (9:30 - 17:00 Uhr)

Für weitere Informationen besuchen Sie unsere Website:

[www.joy](http://www.joy-it.net/)-it.net